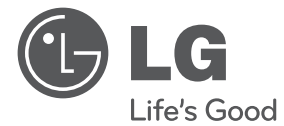

 $\bigoplus$ 

# MANUAL DE USUARIO Sistema de Teatro en Casa

 $\bigoplus$ 

Por favor, lea este manual detenidamente antes de poner en funcionamiento el equipo y guárdelo para futuras consultas.

HT306PD (HT306PD, SH36PD-F/S/C/W)

P/NO : MFL67205723

HT306PD-A2\_DPANLLK\_MXS\_5723.indd 1 2011-04-21 ₪ 3:19:35

#### 2 **Comenzando**

⊕

# **Información de seguridad**

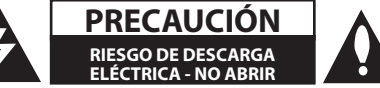

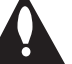

**PRECAUCIÓN:** PARA REDUCIR EL RIESGO DE DESCARGA ELÉCTRICA NO RETIRE LA CUBIERTA (O PARTE POSTERIOR) EN EL INTERIOR NO HAY PIEZAS REPARABLES POR EL USUARIO SOLICITE AYUDA A PERSONAL DE SERVICIO CUALIFICADO.

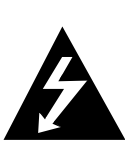

El símbolo del rayo con punta de flecha dentro de un triángulo equilátero pretende alertar al usuario de la presencia de voltaje peligroso no aislado dentro de la carcasa del producto que puede tener la magnitud suficiente para constituir un riesgo de descarga eléctrica para las personas.

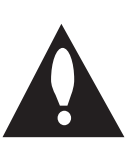

El signo de exclamación dentro de un triángulo equilátero pretende alertar al usuario de la presencia de importantes instrucciones (de servicio) de funcionamiento y mantenimiento en la información que acompaña al producto.

**ADVERTENCIA:** PARA REDUCIR EL RIESGO DE INCENDIO O DESCARGA ELÉCTRICA, NO EXPONGA ESTE PRODUCTO A LA LLUVIA NI A LA HUMEDAD.

**ADVERTENCIA:** No instale el equipo en un espacio reducido, como en una estantería o unidad similar.

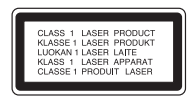

**PRECAUCIÓN:** Este producto utiliza un sistema láser. Para garantizar un uso adecuado de este producto, lea detenidamente este manual de usuario y guárdelo para futuras consultas. En caso de que la unidad necesite servicio de reparación, póngase en contacto con un centro de servicio autorizado.

El uso de los controles, ajustes o la realización de procedimientos diferentes de los especificados aquí puede provocar una exposición peligrosa a la radiación.

Para evitar una exposición directa al haz del láser,

no intente abrir la carcasa. La radiación del láser es visible al abrir. NO MIRE FIJAMENTE AL HAZ.

**PRECAUCIÓN:** No deberá exponerse el aparato a agua (goteo o salpicadura), ni colocar sobre el mismo objetos con líquido, como jarrones.

#### **PRECAUCIÓN en cuanto al cable de alimentación**

Se recomienda que la mayoria de los productos electrónicos sean conectados a un circuito dedicado.

Es decir, un circuito de salida única que alimenta sólo a ese aparato y que no tiene tomas o circuitos adicionales. Compruebe la página de especificaciones de este manual del propietario para estar seguro. No sobrecargue las tomas de pared. Las tomas de pared sobrecargadas, sueltas o dañadas, los alargadores, los cables de alimentación deshilachados o el aislante agrietado de los cables podrían resultar peligrosos. Cualquiera de estas condiciones podría provocar un incendio o una descarga eléctrica. Examine periódicamente el cable de su aparato y si parece dañado o deteriorado, desenchúfelo, deje de usarlo y solicite al centro de servicio técnico autorizado que lo sustituyan por un nuevo equivalente. Proteja el cable de alimentación de daños físicos o mecánicos y evite doblarlo, aplastarlo, pellizcarlo o pisarlo con una puerta o caminar sobre él. Ponga especial atención en los enchufes, tomas de pared y el punto por donde el cable sale del aparato. Para apagar el aparato, desconecte el cable de alimentación. Al instalar el producto, asegúrese de que el enchufe esté accesible. .

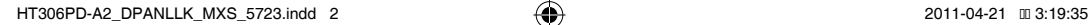

Este dispositivo está equipado con una batería o acumulador portátil.

#### **Forma segura de retirar la batería del equipo:**

Retire la batería o pilas antiguas siguiendo el orden inverso al de instalación. Para evitar contaminar el medioambiente y llevar posibles daños a la salud pública, las baterías viejas deben llevarse a los puntos de recogida designados. no se deshaga de las baterías con la basura normal. Es recomendable utilizar los sistemas locales de recogida de baterías y acumuladores. La batería no debe exponerse a calor excesivo como el del sol, el fuego o fuente similar.

#### **Derechos de autor**

⊕

La ley prohíbe copiar, difundir, mostrar, emitir por cable, reproducir en público o alquilar material bajo copyright sin permiso expreso. Este producto dispone de la función de protección contra copia desarrollada por Macrovision. Las señales de protección contra copia están grabadas en algunos discos. Al grabar y reproducir las imágenes de estos discos éstas se visualizarán con ruido. Este producto incorpora tecnología para la protección de derechos de autor protegidos por patentes de EE.UU. y otros derechos de propiedad intelectual. El empleo de dicha tecnología debe contar con la autorización de Macrovision y está expresamente destinado al uso doméstico y otros usos de visualización limitados, a menos que Macrovision autorice lo contrario. Está prohibida la alteración o desmontaje de dicha tecnología".

LOS CONSUMIDORES DEBERÍAN RECORDAR QUE NO TODOS LOS TELEVISORES DE ALTA DEFINICIÓN SON TOTALMENTE COMPATIBLES CON ESTE PRODUCTO Y QUE PUEDE PROVOCAR LA APARICIÓN DE OBJETOS EXTRAÑOS EN LA IMAGEN. EN EL CASO DE PROBLEMAS EN LA IMAGEN DE 525 Ó 625 LÍNEAS DE ESCANEO (BARRIDO) PROGRESIVO, SE RECOMIENDA QUE EL USUARIO CAMBIE LA CONEXIÓN A LA SALIDA'STANDARD DEFINITION'. EN CASO DE DUDA EN RELACIÓN A LA COMPATIBILIDAD DE NUESTRO TELEVISOR CON ESTA UNIDAD MODELO 525 y 625, LE ROGAMOS QUE SE PONGA EN CONTACTO CON NUESTRO CENTRO DE ATENCIÓN AL CLIENTE.

Es necesario configurar la opción de formato del disco en [Masterizado] para que los discos sean compatibles con los lectores LG al dar formato a discos regrabables. Si configura la opción en Sistema de archivos Live, no podrá utilizarlos en lectores LG.

(Masterizado/ Sistema de archivos Live : sistema de formato de discos para Windows Vista)

# **Tabla del Contenido**

### **Comenzando**

- Información de seguridad
- Características únicas
- Grabación directa en USB
- Conversión Full HD
- Accesorios
- Introducción
- Discos reproducibles
- Acerca de la indicación del símbolo  $\circ$
- Símbolos utilizados en este manual
- Códigos de región
- Requisito de archivo reproducible
- Panel frontal
- Panel trasero

↔

Control remoto

### **Conectando**

- Conexión de los altavoces
- Acople de los altavoces a la unidad
- Posicionamiento del sistema
- Conexiones a su TV
- Conexión de salida HDMI
- Conexión del componente de vídeo
- Conexión del vídeo
- Conexión de equipo opcional
- Conexión a entrada auxilia
- Conexión a entrada de audio (Portátil)
- Conexión USB
- Conexión de la antena

#### **Configurando del Sistema**

- Ajuste de los valores de configuración
- Configuración del idioma inicial del OSD - Opcional
- Cómo mostrar y salir del menú de configuración
- IDIOMA (LANGUAGE)
- PANTALLA (DISPLAY)
- AUDIO

❀

- Bloque (LOCK) (Parental Control)
- OTROS (OTHERS)

#### **Operación**

- Funcionamiento básico
- Otras funciones
- Mostrar información del disco en pantalla
- Cómo mostrar el menú de DVD
- Cómo mostrar el título del DVD
- Selección de un idioma para los subtítulos
- Reproducción de DVD a una velocidad de 1,5
- Para iniciar una reproducción desde el tiempo seleccionado
- Memoria de la última escena
- Cambio del ajuste de caracteres para la visualización correcta de subtítulos en DivX®
- Reproducción programada
- Visualizar un archivo de fotos
- Visualización de archivos de imagen como una presentación
- Escuchar música durante la presentación de diapositivas
- Configuración de temporizador
- Dimmer
- Desactivar el sonido de forma temporal
- Salvapantallas
- Selección del sistema Opcional
- VOCAL FADER
- Visualización de información del archivo (ETIQUETA ID3)
- Funcionamiento del sintonizador
- Escucha de la radio
- Configuración de las emisoras de radio

 $\bigoplus$ 

- Eliminación de todas las emisoras guardadas
- Mejora de una mala recepción de FM
- Ajuste del sonido
- Configuración del modo surround
- Operaciones avanzadas
- Escuchar música desde su lector portátil o dispositivo externo
- Grabar a USB

### **Solución de problemas**

Solución de problemas

### **Apéndices**

- Mantenimiento
- Manejo de la unidad
- Notas en los discos
- Códigos de área

- Códigos de idioma
- Marcas comerciales y licencias
- Especificaciones

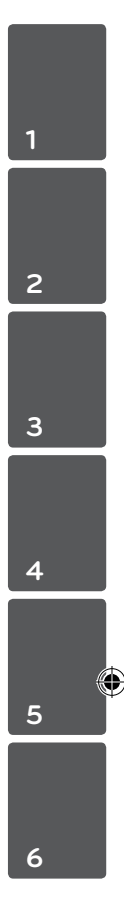

# **Características únicas**

# **Grabación directa en USB**

Grabe música de un CD a su dispositivo USB.

# **Conversión Full HD**

Muestra una calidad de imagen de alta definición con una configuración sencilla.

# **Accesorios**

 $\bigoplus$ 

Revise e identifique los accesorios facilitados..

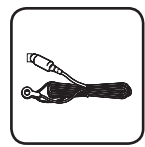

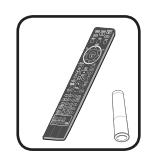

Antena FM (1) Mando a distancia (1)/ Pila (1)

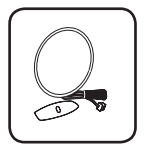

Cable de HDMI (1) Antena AM (1)

⊕

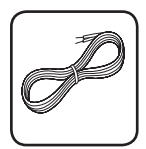

Cables de bocina (2)

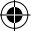

# **Introducción**

## **Discos reproducibles**

Esta unidad reproduce DVD±R/ RW y CD-R/ RW con archivos de títulos de audio DivX, MP3, WMA y/ o JPEG. Algunos DVD±RW/ DVD±R o CD-RW/ CD-R no pueden reproducirse en esta unidad debido a la calidad de grabación, al estado físico del disco o a las características del dispositivo de grabación y software autorizado.

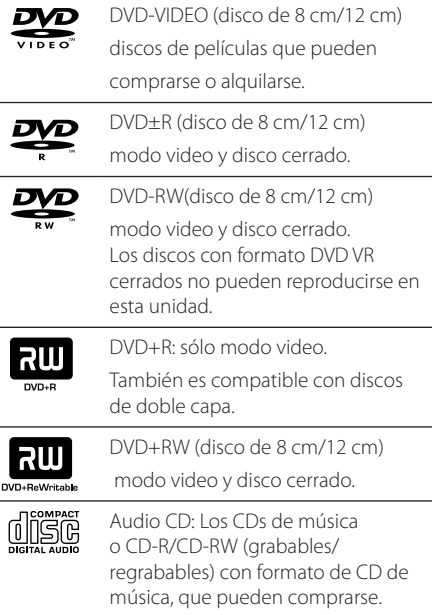

⊕

# **Acerca de la indicación del símbolo** &

 $"$   $\circ$   $"$  puede aparecer en su televisor durante el funcionamiento e indica que la función explicada en este manual del propietario no está disponible en ese disco.

## **Símbolos utilizados en este manual**

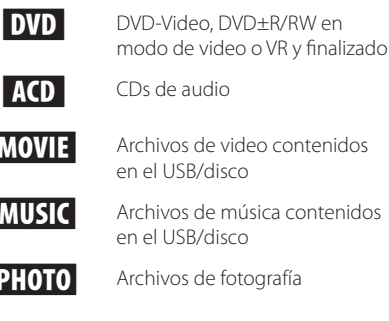

ografía

, Nota

⊕

Indica notas especiales y características de operación.

**PRECAUCIÓN** 

Indicates cautions for preventing possible damages from abuse.

## **Códigos de región**

El código de región se encuentra impreso en la parte posterior de esta unidad. Esta unidad sólo puede reproducir discos DVD con el mismo código que el mostrado en la parte posterior de la unidad, o el código"ALL".

- y En la mayoría de los discos DVD observará el dibujo de la Tierra con uno o más números claramente visibles en la cubierta. Este número debe coincidir con el código regional de la unidad o, de lo contrario, el disco no podrá reproducirse.
- Si intenta reproducir un DVD con un código de región diferente al del reproductor, verá aparecer el mensaje "Check Regional Code"en la pantalla del televisor.

#### 8 **Comenzando**

## **Requisito de archivo reproducible**

### **Requisitos del archivo de música MP3/ WMA**

La compatibilidad de los discos MP3/ WMA con este lector está limitada a :

- Frecuencia de muestreo : entre 32 a 48 kHz (MP3), entre 32 a 48 kHz (WMA)
- y Tasa de bits : entre 32 a 320 kb/s (MP3), 40 a 192 kb/s (WMA)
- Versiones admitidas : v2, v7, v8, v9
- · Máximo número de archivos: menos de 999.
- y Extensiones de los archivos :".mp3"/".wma"
- Formato de archivo en CD-ROM: ISO9 660/ JOLIET
- Le recomendamos utilizar Easy-CD Creator, que crea un sistema de archivos ISO9 660.

#### **Requisitos de los archivos de imágenes**

La compatibilidad de los discos JPEG con este lector está limitada a.

- y Máx. píxeles de ancho: 2 760 X 2 048 píxeles
- · Máximo número de archivos: menos de 999.
- Algunos discos pueden no funcionar debido a diferentes formatos de grabación o al estado del disco.
- y Extensiones de los archivos :".jpg"
- Formato de archivo en CD-ROM: ISO9 660/ JOLIET

#### **Dispositivos USB compatibles**

• Lector MP3: lector MP3 tipo Flash

⊕

- y Unidad USB flash: dispositivos compatibles con USB 2,0 ó 1,1
- La función USB de esta unidad no es compatible con algunos dispositivos USB.

#### **Requisitos del dispositivo USB**

- y Los dispositivos que requieran la instalación de programas adicionales una vez conectados a una computadora no están admitidos.
- No extraiga el dispositivo USB mientras se encuentre en funcionamiento.
- y Para dispositivos USB de gran capacidad, el proceso de búsqueda podría prolongarse varios minutos.
- Para evitar pérdidas de datos, realice una copia de seguridad de todos los datos.
- Si utiliza un cable alargador o un concentrador USB, el dispositivo USB puede no ser reconocido por la unidad.
- No se admitirán dispositivos que utilicen sistema de archivos NTFS. (Sólo es admisible el sistema de archivos FAT (16/32).)
- y Esta unidad no será admisible cuando el número total de archivos sea igual o superior a 1 000.
- No se admiten discos duros externos, dispositivos bloqueados o discos duros USB.
- El puerto USB de la unidad no puede conectarse a una computadora. La unidad no puede usarse como dispositivo de almacenamiento.

### **Requisitos de archivos DivX**

La compatibilidad de los discos DivX con este reproductor está limitada del siguiente modo. ⊕

- y Resolución disponible : 720 x 576 (An. x Al.) píxeles.
- y El nombre de archivo de los subtítulos en DivX deberá limitarse a 45 caracteres.
- Si existen códigos imposibles de visualizar en el archivo DivX; podrían mostrarse como una marca" \_ " en pantalla.
- Velocidad de fotogramas: inferior a 30 fotogramas por segundo
- Si la estructura de video y audio de los archivos grabados no está sincronizada, se emitirá o video o audio.
- Archivos DivX reproducibles: ".avi ", ".mpg ", ".mpeg ",".divx"
- Formatos de subtítulo reproducibles: SubRip(\*. srt/\*.txt), SAMI(\*.smi), SubStation Alpha(\*.ssa/\*. txt), MicroDVD(\*.sub/\*.txt), SubViewer 2.0(\*.sub/\*. txt), Vobsub (\*.sub)
- y Formato de códec reproducible :"DIVX3.xx", "DIVX4.xx","DIVX5.xx","MP4V3","3IVX".

⊕

- y Formato de audio reproducible :"AC3","PCM", "MP3","WMA".
- Frecuencia de muestreo : entre 32 a 48 kHz (MP3), entre 32 a 48 kHz (WMA)
- Tasa de bits : entre 32 a 320 kb/s (MP3), 40 a 192 kb/s (WMA)
- y Los discos formateados mediante el sistema Live file, no podrán ser utilizados en este reproductor.
- y Si durante la lectura de un archivo DivX, el nombre del archivo de la película y el de los subtítulos no son iguales, no aparecerán dichos subtítulos.
- Si reproduce un archivo DivX que no cumple las especificaciones DivX, es posible que no funcione con normalidad.

**1** Comenzando Comenzando 10 **Comenzando**

# **Panel frontal**

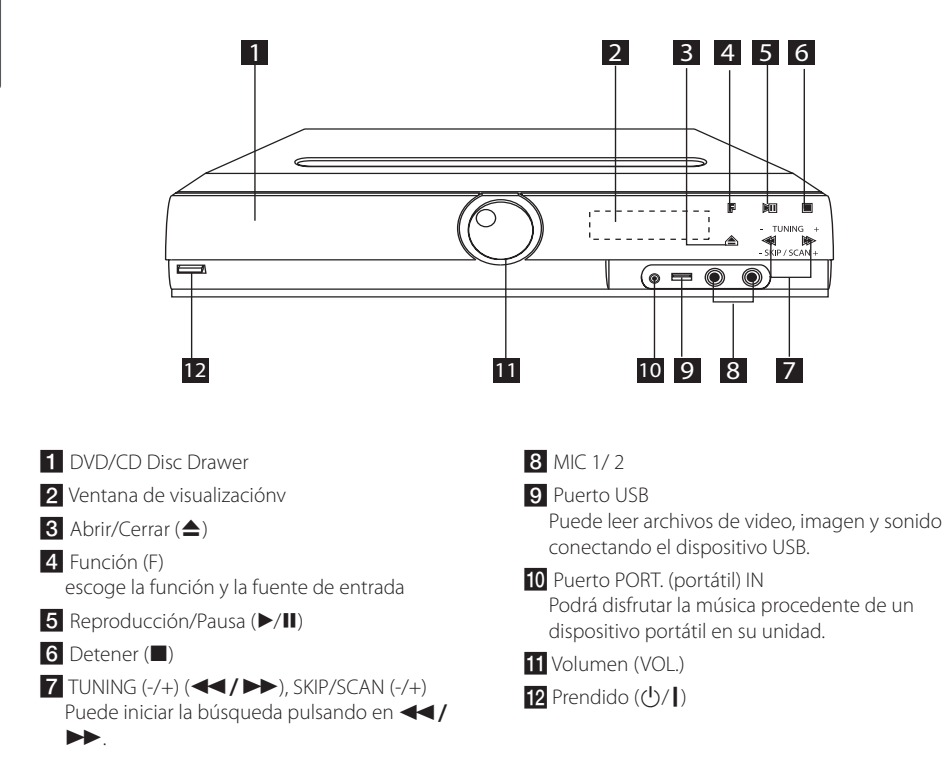

 $\bigoplus$ 

 $\bigoplus$ 

**1**

♠

# **Panel trasero**

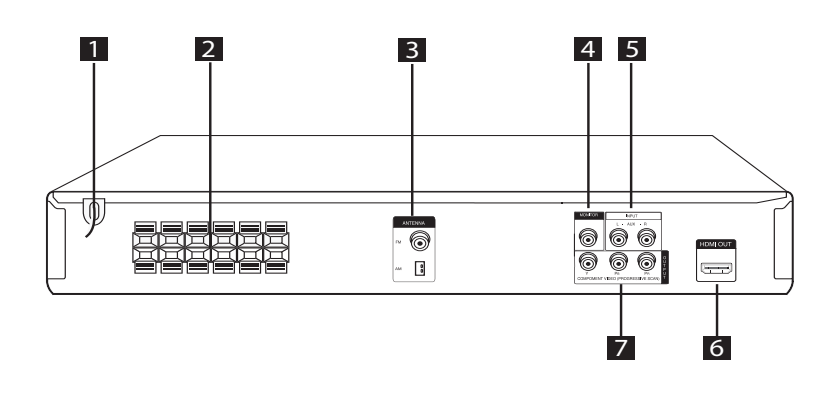

 $\bigoplus$ 

- 1 Cable de alimentación
- 2 Terminal del altavoz
- 8 Antena (FM/ AM)

 $\bigoplus$ 

- 4 Conector de salida de vídeo MONITOR (VIDEO OUT)
	- Permite la conexión a un TV con entradas de vídeo.
- **6** Conector auxiliar AUX (L/ R) INPUT
- **6** HDMI OUT connector
- **7 COMPONENT VIDEO (PROGRESSIVE SCAN)** OUTPUT (Y PB PR) Permite la conexión a un TV con entradas Y PB PR.

# **Control remoto**

⊕

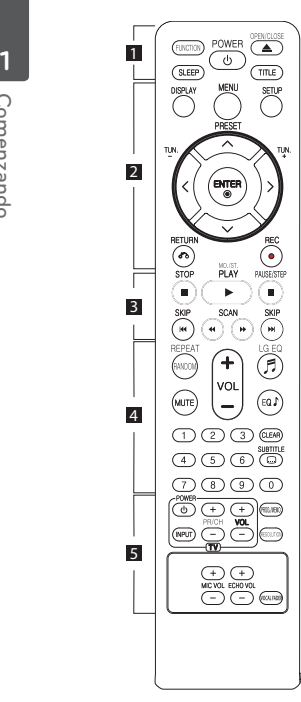

#### **Instalación de baterías**

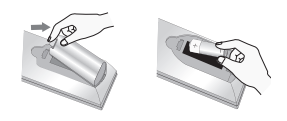

Quite la cubierta de la batería en la parte trasera del Control Remoto e inserte una batería (tamaño AAA) de 1,5 Vcc en donde  $\bigoplus$  y  $\bigoplus$  estén colocados correctamente.

• • • • • • a• •

**FUNCTION :** Escoge la función y la fuente de entrada.

**SLEEP :** Configura el sistema para apagarse automáticamente a una hora concreta. (Regulador de luz: la ventana de visualización se oscurecerá la mitad.)

**POWER :** Prende y apaga la unidad.

**OPEN/CLOSE :** Abre y cierra la bandeja de discos.

**TITLE :** Si el título del DVD actual tiene un menú, éste aparecerá en la pantalla. De lo contrario, aparecerá el menú del disco.

#### • • • • • • <mark>2</mark> • • • • •

**DISPLAY :** Accede a la visualización en pantalla.

**MENU :** Accede al menú de un disco DVD.

**SETUP :** Accede o sale del menú Setup.

**PRESET (AV):** Selecciona una estación predefinida.

**TUN. (-/+) :** Sintoniza la estación de radio deseada.

W/S/A/D **(arriba/ abajo/ izquierda/ derecha):** Se utiliza para navegar por los menús.

**ENTER (**b**) :** Confirma la selección del menú.

**RETURN (**x**) :** Desplazamiento hacia atrás en el menú o salida del menú de ajustes.

**REC (**X**) :** Grabación directa por USB.

• • • • • • <mark>3</mark> • • • • •

**STOP (**Z**) :** Detiene la reproducción o grabación.

**PLAY (**d**), MO./ST. :** Inicia la reproducción. escoge sonido Mono/ Estéreo

**PAUSE/STEP (**M**) :** Para pausar la reproducción.

**SKIP (** $\left(\frac{1}{\sqrt{2}}\right)$  **<b>DD**) : Ir al capítulo/ pista/archivo siguiente o anterior.

**SCAN (**c/v**) :** Busca hacia adelante o hacia atrás.

• • • • • • <mark>4</mark> • • • • •

**REPEAT/RANDOM :** Para escoger un modo de lectura. (ALEATORIO, REPETICIÓN)

**MUTE :** Para silenciar el sonido.

**VOL (Volumen) (+/-) :** Ajusta el volumen de los parlantes.

**LG EQ (**9**) :** Puede escoger un efecto de ecualizador especializado local o natural utilizando LG EQ.

**EQ**\$ **(EQUALIZER effect) :** Puede escoger efectos de sonido.

**CLEAR :** Elimina un número de pista de la lista del programa.

**SUBTITLE :** Durante la lectura, pulse repetidamente **SUBTITLE** para escoger el idioma deseado para los subtítulos.

#### **Botones numéricos 0 a 9 :**  Selecciona opciones numeradas en

un menú.

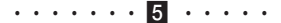

**Botones de control del televisor :** También puede controlar el nivel de sonido, la fuente de entrada y el apagado con otros TV LG.

- También puede controlar el nivel de sonido, la fuente de entrada y el apagado con otros TV LG. Mantenga pulsado POWER(TV) y pulse PR/ CH(+/–) repetidamente hasta que se prenda o apague el TV.

**PROG./MEMO. :** Accede o sale del menú Program.

**RESOLUTION** : establece la resolución de salida para las tomas HDMI y de VIDEO POR COMPONENTES.

**MIC VOL(+/-)** : Ajusta el volumen del micrófono.

**ECHO VOL(+/-)** : Ajusta el volumen de eco.

**VOCAL FADER :** Puede disfrutar de esta función como karaoke, reduciendo la voz del cantante en los distintos soportes

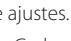

HT306PD-A2\_DPANLLK\_MXS\_5723.indd 12 2011-04-21 ₪ 3:19:37

# **Conexión de los altavoces**

# **Acople de los altavoces a la unidad**

Para conectar el cable a la unidad, presione con el dedo cada lengüeta de plástico para abrir los terminales de conexión en la unidad. Inserte el cable y suelte la lengüeta.

Conecte la tira negra de cada cable a las terminales marcadas con – (menos) y el otro extremo a las terminales marcadas con + (más).

### Conexión del altavoz

⊕

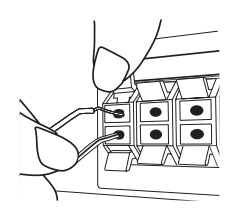

## **PRECAUCIÓN**

• Asegúrese de que los niños no colocan las manos u objetos del conducto del parlante\*.

\*Conducto del parlante : Una cámara para obtener sonido de bajos abundante situado en la caja del altoparlante (armario).

• Los altavoces incluyen componentes magnéticos por lo que pueden aparecer colores irregulares en la pantalla de la TV o el monitor del PC. Utilice los altavoces alejados de la pantalla de TV o el monitor de PC.

# **Posicionamiento del sistema**

La siguiente ilustración muestra un ejemplo de posicionamiento del sistema.

Tenga en cuenta que las ilustraciones de este manual de instrucciones difieren de la unidad real por motivos explicativos.

Para obtener el mejor sonido envolvente posible, todos los altoparlantes excepto el subwoofer deberán colocarse a la misma distancia (@) de la posición de escucha.

### Posición de los altavoces

 Altoparlante frontal izquierdo (I)/ Altoparlante frontal derecho (D):

coloque los altoparlantes frontales a ambos lados del monitor o pantalla, tan alineados con su superficie como sea posible.

- Altoparlante central: coloque el altoparlante central en la parte superior o inferior del monitor o la pantalla.
- Altoparlante envolvente izquierdo (I)/ Altoparlante envolvente derecho (D): coloque estos altoparlantes detrás de su posición de escucha, apuntando ligeramente hacia dentro.
- Subwoofer: la posición del subwoofer no es importante, ya que los sonidos bajos básicos no son demasiado direccionales. Pero es mejor situar el subwoofer en un emplazamiento próximo a los altoparlantes frontales. Gírelo ligeramente hacia el centro de la estancia para reducir la reverberancia de las paredes.

#### Unidad

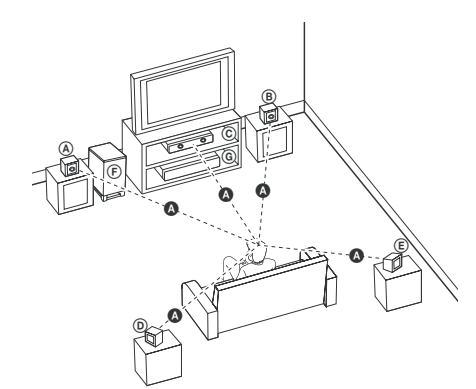

# **Conexiones a su TV**

Realice una de las conexiones siguientes, dependiendo de las opciones del propio equipo.

#### **D** Nota

- Dependiendo de su TV y otros equipos que quiera conectar, hay varias formas de conectar el reproductor. Utilice sólo una de las conexiones descritas en este manual.
- Por favor, consulte los manuales de su TV, sistema estéreo y otros dispositivos según necesite para establecer la mejor conexión posible.

### **PRECAUCIÓN**

- y Asegúrese de que el reproductor está conectado directamente al TV. Sintonice el TV al canal de entrada de vídeo correcto.
- No conecte el reproductor a través de su VCR. La imagen se podría distorsionar al realizar la copia.

## **Conexión de salida HDMI**

 $\bigcirc$ 

Si tiene un monitor o una televisión HDMI, podrá conectarlo a esta unidad mediante un cable HDMI (Tipo A, High Speed HDMI™ Cable). Conecte la toma de salida HDMI en la unidad a la toma de entrada HDMI en una TV o monitor compatible con HDMI.

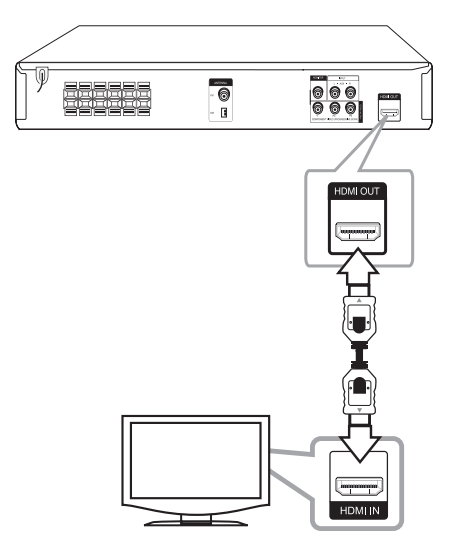

Configure la fuente de la TV en HDMI (consulte el manual del propietario de la TV).

### **Ajuste de la resolución**

Puede cambiar la resolución para las salidas de video por componentes y HDMI.

Pulse repetidamente **RESOLUTION** para escoger la resolución deseada: 480 entrelazado, ( o 576 entrelazado), 480 progresivo ( o 576 progresivo), 720 progresivo, 1 080 entrelazado ó 1 080 progresivo.

La resolución puede no poder escogerse en función de la conexión o del televisor.

Dependiendo de su televisor, algunos de los ajustes de resolución podrían tener como resultado que la pantalla le fuera a negro o la aparición de imágenes anómalas en esta. En este caso, pulse repetidamente **RESOLUTION** hasta volver a visualizar correctamente la imagen.

#### **Puede ajustar una resolución de vídeo de 1 080 progresivo para disfrutar de imágenes HD a la máxima calidad. (HD de alta calidad)**

 $\blacksquare$  Nota

↔

- y Cambiar la resolución cuando ya se ha establecido la conexión puede deteriorar el funcionamiento. Para solucionar el problema, apague la unidad y vuelva a encenderla.
- y Cuando la conexión HDMI con HDCP no se realiza, la pantalla de la TV cambia a negro o verde o se ve borrosa. En este caso, revise la conexión HDMI o desconecte el cable HDMI.
- Si hay ruido o líneas en la pantalla, compruebe el cable HDMI (High Speed HDMI™ Cable.)
- y Cuando utilice la conexión HDMI, puede cambiar la resolución para la salida HDMI. Pulse repetidamente **RESOLUTION** para escoger la resolución deseada: 480 entrelazado, ( o 576 entrelazado), 480 progresivo ( o 576 progresivo), 720 progresivo, 1 080 entrelazado ó 1 080 progresivo.

## **Conexión del componente de vídeo**

⊕

Conecte las tomas COMPONENT VIDEO de la unidad a las tomas de entrada correspondientes del televisor usando cables Y PB PR.

Puede que escuche el sonido a través de los altavoces del sistema.

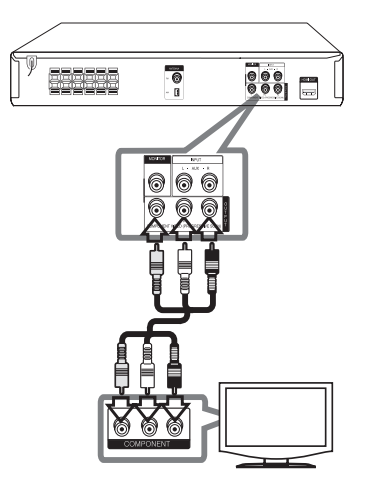

# **Conexión del vídeo**

Conecte la toma de salida de vídeo MONITOR en la unidad a la toma de entrada (IN) de vídeo en el TV mediante el cable de vídeo.

Puede que escuche el sonido a través de los altavoces del sistema.

 $\bigoplus$ 

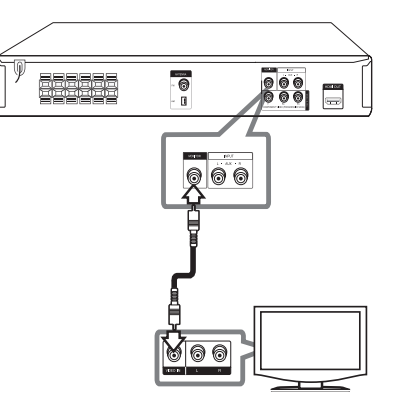

# **Conexión de equipo opcional**

 $\bigoplus$ 

# **Conexión a entrada auxilia**

Conecte una Salida del dispositivo auxiliar al conector AUX (L/R) INPUT.

Si su TV sólo tiene una salida para el audio (mono) conéctelo a la toma de audio izquierda (color blanco) en la unidad.

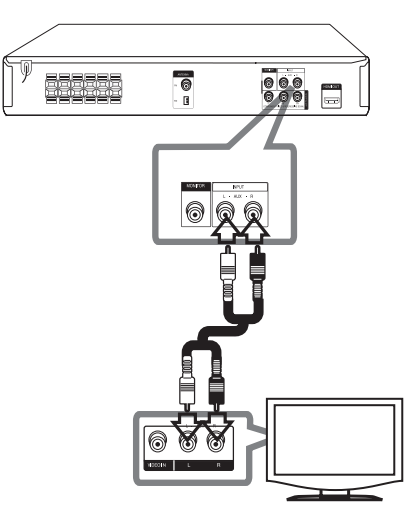

# **Conexión a entrada de audio (Portátil)**

Conecte una salida del dispositivo portátil (MP3 o PMP, etc.) al conector de entrada de audio.

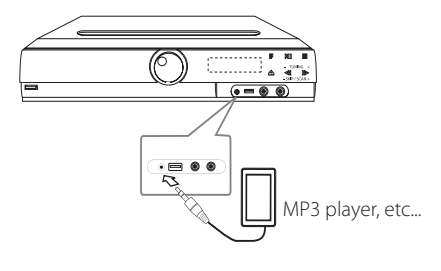

# **Conexión USB**

⊕

Conecte el puerto USB de la memoria USB (o de un reproductor MP3, etc.) al puerto USB, en la parte frontal de la unidad.

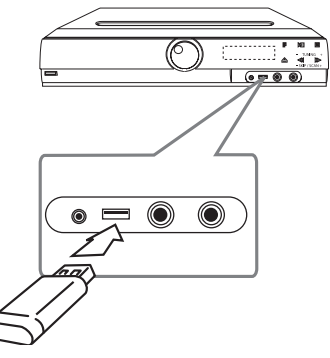

#### **Retirar el dispositivo USB de la unidad**

- 1. Elija un modo de función diferente o pulse **STOP** ( $\Box$ ) dos veces seguidas.
- 2. Retire el dispositivo USB de la unidad.

# **Conexión de la antena**

⊕

Conecte la antena FM/ AM facilitada para escuchar la radio.

Conecte la antena de cuadro AM al conector de antena AM.

Conecte la antena de hilo FM al conector de antena FM.

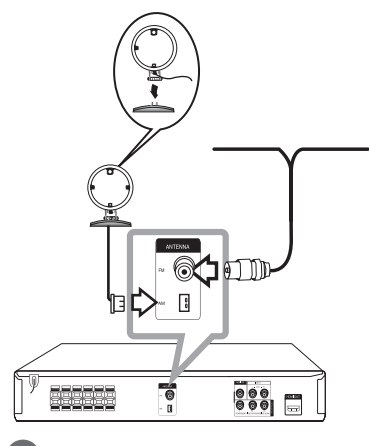

, Nota

- · Para evitar la captación de ruido, mantenga la antena de cuadro AM alejada del receptor DVD/CD y de otros componentes.
- y Asegúrese de sacar la antena por hilo FM completamente. Después de conectar la antena por hilo FM, manténgala lo más horizontal posible.

**2** Conectando Conectando

# **Ajuste de los valores de configuración**

Al utilizar el menú de configuración, puede realizar diferentes ajustes en los elementos como la imagen o el sonido.

También puede establecer un idioma para los subtítulos y para el menú de configuración, entre otras funciones. Para información sobre cada elemento del menú de configuración, consulte las páginas 18 a 22.

# **Configuración del idioma inicial del OSD - Opcional**

La primera vez que se use esta unidad, aparecerá en la pantalla de su televisor el menú inicial de ajuste de idioma. Deberá completar la selección inicial de idioma antes de usar la unidad o esta quedará establecida en inglés.

1. Pulse **POWER** para encender la unidad. Aparecerá en la pantalla el menú de configuración del idioma.

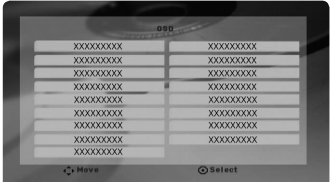

2. Utilice  $\Lambda V \ll \gt$  para seleccionar un idioma y después pulse **ENTER**.

Aparecerá el menú de confirmación.

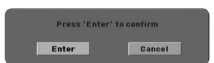

3. Utilice <> para seleccionar [Enter], después pulse **ENTER** para finalizar la configuración del idioma.

# **Cómo mostrar y salir del menú de configuración**

- 1. Seleccione la función DVD/CD o USB pulsando **FUNCTION**.
- 2. Pulse **SETUP**. Muestra el menú de configuración.

⊕

3. Pulse **SETUP** o **RETURN** para salir del menú de configuración.

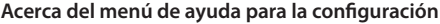

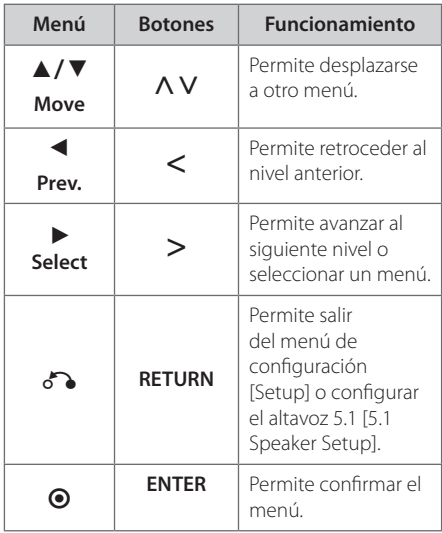

⊕

# **IDIOMA (LANGUAGE)**

#### **Idioma del menú (Menu Language)**

Seleccione un idioma para el menú de configuración y mensajes en pantalla.

### **Audio del disco/ Subtítulo del disco / Menú del disco (Disc Audio / Disc Subtitle / Disc Menu)**

Seleccione el idioma que prefiera para la pista de audio (audio del disco), subtítulos y el menú del disco.

#### **[Original]**

Hace referencia al idioma original en que se grabó el disco.

#### **[Other]**

↔

Para seleccionar otro idioma, pulse los botones numéricos y, a continuación, pulse ENTER para introducir el correspondiente número de 4 dígitos según la lista de códigos de idiomas de la página 34. Si introduce un código de idioma incorrecto, pulse CLEAR.

#### **[Off (en subtítulos de disco)]**

Desactiva el subtítulo.

# **PANTALLA (DISPLAY)**

### **Aspecto TV (TV Aspect)**

Selecciona el aspecto de la pantalla que se va a utilizar según la forma del televisor.

### **[4:3]**

 $\mathbf \Theta$ 

Selecciónelo cuando esté conectado un TV estándar 4:3.

#### **[16:9]**

Selecciónelo cuando esté conectado un TV de pantalla panorámica 16:9.

#### **Modo visualización (Display Mode)**

Si selecciona 4:3, deberá definir cómo desea que se visualicen las películas y los programas panorámicos en su televisor.

#### **[Letterbox]**

Muestra una imagen panorámica con bandas en la parte superior e inferior de la pantalla.

#### **[Panscan]**

Muestra automáticamente la imagen panorámica en toda la pantalla y corta las partes que no caben. (Si el disco/archivo no es compatible con Pan Scan, la imagen se muestra en relación Letterbox.)

# **AUDIO**

### **Ajuste altavoz 5.1 (5.1 Speaker Setup)**

Realice los siguientes ajustes en el decodificador del canal 5.1 incorporado.

- 1. Pulse **SETUP**.
- 2. Utilice  $\Lambda$  V para seleccionar el menú de audio y después, pulse D.
- 3. Utilice  $\bigwedge V$  para seleccionar el menú [5.1 Speaker setup] (Configuración del altavoz 5.1) y después, pulse >.

#### 4. Pulse **ENTER**

Aparecerá [5.1 Speaker setup].

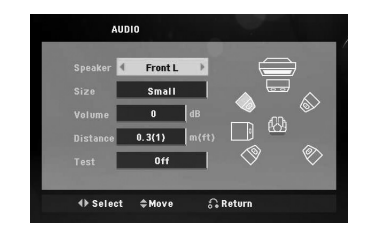

- 5. Utilice <> para seleccionar el altavoz deseado.
- 6. Ajuste las opciones utilizando los botones  $\land \lor \leq$
- 7. Pulse **RETURN** para confirmar su selección. Vuelva al menú anterior.

### **[Speaker]**

⊕

**de** Nota

Seleccione un altavoz que quiera ajustar.

Ciertos valores del altavoz están prohibidos debido a un acuerdo de licencia de Dolby Digital.

#### **[Size]**

Ya que la configuración del altavoz es fija, no puede cambiar sus ajustes.

#### **[Volume]**

Pulse <> para ajustar el nivel de salir del altavoz seleccionado.

#### **[Distance]**

Después de conectar los altavoces al receptor de DVD, configure la distancia entre los altavoces y el punto donde se escuchan si la distancia de los altavoces central o trasero es superior a la distancia de los altavoces frontales. Esto permite que el sonido de cada altavoz llegue al oyente al mismo tiempo. Pulse <> para ajustar la distancia del altavoz seleccionado. Esta distancia es equivalente a la diferencia de distancia entre el altavoz central o trasero y los altavoces frontales.

#### **[Test]**

Pulse <> para evaluar las señales de cada altavoz. Ajuste el volumen para que coincida con el volumen de las señales de prueba memorizadas en el sistema.

⊕

### **DRC (control de la gama dinámica)**

Aclara el sonido cuando se baja el volumen (sólo Dolby Digital). Ajuste a [On] para conseguir este efecto.

### **Vocal**

Seleccione [Encendido] para mezclar los canales de karaoke con el sonido estéreo normal.

Esta función está disponible solamente para DVD de karaoke multicanal.

### **HD AV Sync (Sincronización audio/ video de alta definición)**

A veces la televisión digital se encuentra con cierto desfase entre la imagen y el sonido. Si esto ocurre, se puede compensar ajustando cierto retraso en el sonido de manera que éste "espere" a que llegue la imagen; es lo que se denomina "HD AV Sync". tilice  $\Lambda$  V (en el control remoto) para desplazarse hacia arriba o abajo según el tiempo que quiera especificar, pudiendo elegir entre 0 y 300 msegundos.

### **Semi Karaoke**

Cuando un capítulo/ título/ pista acaba, esta función muestra la puntuación en la pantalla con un sonido de fanfarria.

#### **[On]**

⊕

Cuando acabe de cantar, aparecerá una puntuación en la pantalla.

#### **[Off]**

Ni las fanfarrias ni la puntuación aparecerán en la pantalla.

# , Nota

- Los discos DVD y los DVDs de karaoke con más de 2 pistas son discos disponibles para esta función.
- Al ver películas, desconecte la función de "Semi Karaoke"en el menú de configuración o disfrute de esta opción sin conectar el micrófono (MIC) si la puntuación o la música de charanga aparecen mientras se cambia un capítulo.

# **Bloque (LOCK) (Parental Control)**

### **Configuración inicial del código de área:**

Cuando utilice esta unidad por primera vez, deberá establecer el código de área.

- 1. Seleccione el menú [Lock] (Bloqueo) y pulse >.
- 2. Pulse  $\geq$ .

⊕

Para acceder a las opciones de bloqueo [Lock], debe introducir la contraseña que ha creado. Introduzca una contraseña y pulse **ENTER**. Vuelva a introducirla y pulse **ENTER** para confirmar. Si se equivoca antes de pulsar **ENTER**, pulse **CLEAR**.

- 3. Seleccione el primer carácter utilizando los botones **AV**.
- 4. Pulse **ENTER** y seleccione el segundo carácter utilizando los botones  $\Lambda$  V.
- 5. Pulse **ENTER** para confirmar su selección del código de área.

### **Clasificación (Rating)**

Bloquea la reproducción de los DVDs clasificados según su contenido. No todos los discos se clasifican.

- 1. Seleccione [Rating] en el menú [Lock] y pulse  $\geq$
- 2. Introduzca una contraseña y pulse **ENTER**.
- 3. Seleccione un valor entre 1 y 8 utilizando los botones  $\Lambda$  V.

#### **[Rating 1-8]**

El valor uno (1) es el más restrictivo mientras que el ocho (8) es el que menos restricciones presenta.

#### **[Unlock]**

Si selecciona el desbloqueo, el control parental no se activa y el disco se reproduce en su totalidad.

4. Pulse **ENTER** para confirmar su selección de clasificación.

⊕

**3**

### **Contraseña (Password)**

Puede introducir o cambiar la contraseña.

- 1. Seleccione [Password] (Contraseña) en el menú de bloqueo [Lock] y después, pulse D.
- 2. Introduzca una contraseña y pulse **ENTER**. Para cambiar la contraseña, pulse **ENTER** cuando aparezca marcada la opción [Change] Introduzca una contraseña y pulse **ENTER**. Vuelva a introducirla y pulse **ENTER** para confirmar.
- 3. Pulse **SETUP** para salir del menú.

#### **d** Nota

#### **Si olvida la contraseña, la puede eliminar siguiendo estos pasos:**

- 1. Pulse **SETUP** para mostrar el menú de configuración.
- 2. Introduzca el número de 6 dígitos "210499" y pulse **ENTER**.

### **Códigos de área (Area Code)**

Introduzca el código de la zona cuyas normas se emplearon para clasificar el disco de vídeo DVD, a partir de la lista de la página 33.

- 1. Seleccione [Area Code] en el menú [Lock] y después, pulse >.
- 2. Introduzca una contraseña y pulse **ENTER**.
- 3. Seleccione el primer carácter utilizando los botones **AV**.
- 4. Pulse **ENTER** y seleccione el segundo carácter utilizando los botones  $\Lambda$  V.
- 5. Pulse **ENTER** para confirmar su selección del código de área.

## **OTROS (OTHERS)**

### **DivX(R) VOD**

⊕

ABOUT DIVX VIDEO: DivX® es un formato de Vídeo digital creado por DivX,Inc. Este es un dispositivo Certificado DivX ® que reproduce vídeo DivX. Visite www.divx.com para mayor información y herramientas de software para convertir sus archivos a vídeo DivX.

ACERCA DEL VÍDEO DIVX A SOLICITUD: Este dispositivo Certificado DivX ® debe ser registrado para reproducir películas compradas de Vídeo por Solicitud DivX (VOD). Para obtener su código de registro, localice la sección VOD en el menú de configuración de dispositivos. Visite vod.divx.com para mayor información acerca de cómo completar su registro.

#### **[Register]**

Muestra el código de registro de su reproductor.

#### **[Deregister]**

Desactiva el reproductor y visualiza el código de desactivación.

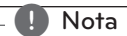

Todos los videos descargados de DivX VOD con este código de registro del reproductor sólo pueden reproducirse en esta unidad.

# **Funcionamiento básico**

 $\bigoplus$ 

- 1. Inserte el disco utilizando **OPEN/CLOSE** o conecte el dispositivo USB al puerto USB.
- 2. Seleccione la función DVD/CD o USB pulsando **FUNCTION**.
- 3. Seleccione un archivo (o una pista o título) que quiera reproducir pulsando  $\Lambda$  V $\leq$ .

### **D** Nota -

⊕

Al leer un disco o usar una unidad Flash USB con archivos DivX, MP3/WMA y JPEG combinados, podrá escoger el menú para los archivos que desea leer pulsando **MENU**. Se aparece el mensaje emergente "Este tipo de archivo no es compatible con el lector", escoja un archivo adecuado pulsando **MENU**.

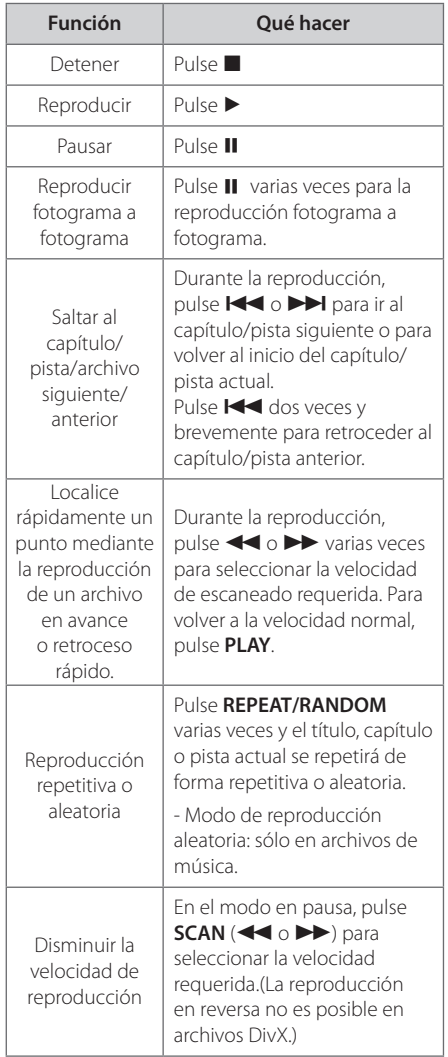

**4**

Operación Operación

# **Otras funciones**

# **Mostrar información del disco en pantalla**

Puede mostrar en la pantalla diversa información sobre el disco insertado.

- 1. Pulse DISPLAY para mostrar diferente información de reproducción. Los elementos mostrados variarán según el tipo de disco o el estado de reproducción.
- 2. Puede seleccionar un elemento si pulsa  $\Lambda$  V y cambia o selecciona el ajuste pulsando  $\leq$ .
- Title Número de título actual / número total de títulos.
- Chapter Número del capítulo actual/ Número total de los capítulos.
- Time Tiempo de reproducción transcurrido.
- Audio Seleccione el canal o idioma de audio.
- Subtitle Subtítulos seleccionados.
- Angle Ángulo seleccionado/ número total de ángulos.
- Sound Modo de sonido seleccionado.

, Nota

Si no se pulsa ningún botón durante varios segundos, la visualización en pantalla desaparecerá.

# **Cómo mostrar el menú de DVD DVD**

Cuando reproduzca un DVD que contenga varios menús, con ayuda del Menú podrá seleccionar el menú que quiere utilizar.

- 1. Pulse **MENU**. Aparecerá el menú del disco.
- 2. Seleccione el menú utilizando  $\wedge \vee \leq >0$ .
- 3. Pulse el botón **PLAY** para confirmar.

# **Cómo mostrar el título del DVD DVD**

Cuando reproduzca un DVD que contenga varios títulos, con ayuda del Menú podrá seleccionar el título que quiere utilizar.

- 1. Pulse **TITLE**. Aparecerá el título del disco.
- 2. Seleccione el menú utilizando  $\wedge \vee \leq >$ .
- 3. Pulse el botón **PLAY** para confirmar.

## **Selección de un idioma para los subtítulos DVD MOVIE**

Durante la reproducción, pulse **SUBTITLE** (...) repetidamente para seleccionar el idioma deseado para los subtítulos.

# **Reproducción de DVD a una velocidad de 1,5**

### **DVD**

La velocidad de 1,5 le permite ver imágenes y escuchar música más rápido que a la velocidad normal de reproducción.

- 1. Durante la reproducción, pulse PLAY (D) para reproducir a una velocidad de 1,5 veces. " $\blacktriangleright$  x 1,5" aparecerá en la pantalla.
- 2. Vuelva a pulsar el botón **PLAY** ( $\blacktriangleright$ ) para salir.

**4** Operaciór Operación

# **Para iniciar una reproducción desde el tiempo seleccionado DVD MOVIE**

Para iniciar la reproducción en cualquier momento elegido en el archivo o título.

- 1. Pulse **DISPLAY** durante la reproducción.
- 2. Pulse  $\Lambda$  V para seleccionar el icono del reloj y aparecerá "--:--:--".
- 3. Introduzca la hora requerida en horas, minutos y segundos de izquierda a derecha. Si se confunde en algún número, pulse **CLEAR** para eliminar los números introducidos. A continuación, introduzca los números correctos. Por ejemplo, para encontrar una escena a las 1 horas, 10 minutos y 20 segundos, deberá especificar"11020" con ayuda de los botones numéricos.
- 4. Pulse **ENTER** para confirmar. La reproducción se inicia desde la hora seleccionada.

### **Memoria de la última escena DVD**

Esta unidad memoriza la última escena del último disco que se haya visionado. La última escena visualizada permanece en memoria incluso si retira el disco del reproductor o apaga la unidad (en modo de espera). Si carga un disco con la escena memorizada, ésta será llamada automáticamente.

# **Cambio del ajuste de caracteres para la visualización correcta de subtítulos en DivX®**

### **MOVIE**

⊕

Si los subtítulos no aparecen correctamente durante la lectura, mantenga pulsando **SUBTITLE** durante 3 segundos aproximadamente y, a continuación, pulse  $\langle \rangle$  o **SUBTITLE** para escoger otro código de idioma hasta que los subtítulos se visualicen correctamente; a continuación, pulse **ENTER**.

# **Reproducción programada ACD | MUSIC**

⊕

La función de programa le permite guardar sus archivos favoritos desde cualquier disco o dispositivo USB en la memoria del receptor.

Un programa puede contener 30 pistas/archivos.

- 1. Seleccione la función DVD/CD o USB pulsando **FUNCTION**.
- 2. Para añadir música a la lista de programas, pulse **PROG./MEMO.** para acceder al modo de edición de programa ( $\bigcirc$  aparece una marca en el menú).
- 3. Seleccione la canción deseada en [List] mediante  $\Lambda$  V y después, pulse **ENTER** para añadir la canción a la lista de programas.
- 4. Seleccione dicha música en la lista de programas y después pulse **ENTER** para iniciar la reproducción programada.
- 5. Presione **PROG./MEMO.** para salir del modo de edición del programa (la marca @ desaparece en el menú).

### **Borrar un archivo de la lista de programas**

- 1. Presione **PROG./MEMO.** para entrar al modo de edición del programa (la marca @ desaparece en el menú).
- 2. Utilice  $\Lambda$  V para seleccionar la pista que quiere borrar de la lista de programas.
- 3. Pulse **CLEAR**.

#### **Borrar la lista de programas completa**

Utilice  $\Lambda$  V < > para seleccionar [Clear All] y, a continuación, pulse **ENTER**.

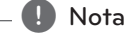

Los programas también se borran cuando el disco o el dispositivo USB se retira, la unidad se apaga o la función cambia a otro modo.

HT306PD-A2\_DPANLLK\_MXS\_5723.indd 25 2011-04-21 ₪ 3:19:39

### **Visualizar un archivo de fotos PHOTO**

Esta unidad puede reproducir discos que contengan archivos de fotos.

- 1. Seleccione la función DVD/CD o USB pulsando **FUNCTION**.
- 2. Utilice  $\Lambda$  V para seleccionar una carpeta y después, pulse **ENTER**. Aparece una lista de los archivos de la carpeta. Si está en una lista de archivos y quiere volver a la lista de carpetas anterior, utilice los botones  $\Lambda$  V en el mando a distancia para resaltar $\Box$ ... y pulse **ENTER**.
- 3. Si quiere ver un archivo concreto, pulse  $\Lambda$  V para resaltar un archivo y pulse **ENTER** o **PLAY**. Mientras visualiza un archivo, puede pulsar **STOP** para volver al menú anterior (Menú JPEG).

# **Visualización de archivos de imagen como una presentación PHOTO**

- 1. Use  $\wedge \vee \leq \geq$  para resaltar el icono  $\Box$ y, a continuación, pulse **ENTER** para iniciar la presentación de diapositivas.
- 2. Puede cambiar la velocidad de la presentación con  $\leq$  cuando esté resaltado el icono ( $\Box$

#### **Acerca del menú de ayuda para la presentación en diapositivas**

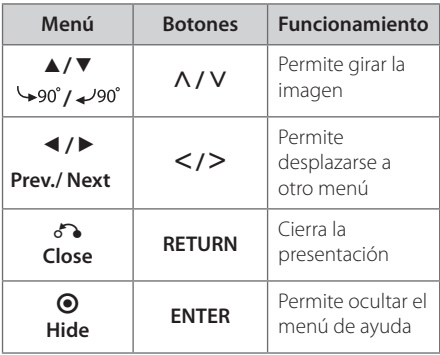

# **Escuchar música durante la presentación de diapositivas PHOTO**

Podrá escuchar música durante la presentación de diapositivas si el disco contiene archivos musicales y fotográficos combinados. Use  $\Lambda$  V $\ll$  para resaltar el icono ( $\Box$ ) y, a continuación, pulse **ENTER** para iniciar la presentación de diapositivas.

### , Nota

⊕

Esta función sólo está disponible en discos.

# **Configuración de temporizador**

Pulse **SLEEP** una o más veces para seleccionar el tiempo de retardo entre 10 y 180 minutos, después la unidad se apagará.

Para comprobar el tiempo restante, pulse **SLEEP**.

Para cancelar la función Sleep (Dormir), pulse varias veces en **SLEEP** hasta que aparezca "SLEEP 10" y después pulse una vez más mientras"SLEEP 10"se muestra en la pantalla.

**d** Nota

Puede comprobar el tiempo restante antes de que se apague la unidad.

# **Dimmer**

Pulse **SLEEP** una vez. El LED (diodo emisor de luz) del panel frontal se apaga y la ventana de visualización se oscurece a media iluminación. Para cancelarlo, pulse repetidamente **SLEEP** hasta el paso dim off.

# **Desactivar el sonido de forma temporal**

Pulse **MUTE** para desactivar el sonido de la unidad.

Puede silenciar la unidad, por ejemplo, para responder al teléfono; indicador"MUTE"en la ventana de visualización.

♠

# **Salvapantallas**

El salvapantallas aparece cuando deja la unidad en modo de parada por unos cinco minutos. Si el salvapantallas aparece por cinco minutos, la unidad se apagará sola de forma automática.

# **Selección del sistema - Opcional**

Debe seleccionar el modo de sistema apropiado, según su sistema de televisión. Si aparece el letrero "NO DISC"en la pantalla, presione y mantenga presionado **PAUSE/STEP** (M) por más de 5 segundos para seleccionar un sistema.

# **VOCAL FADER**

⊕

Puede disfrutar de funciones a modo de karaoke, reduciendo la voz del cantante en los distintos soportes. (MP3/ WMA/ CD/ etc.) Pulse **VOCAL FADER** y aparecerá el mensaje "FADE ON"en la ventana de visualización.

Para cancelarlo, pulse de nuevo **VOCAL FADER**.

- La calidad de la función VOCAL FADER puede variar dependiendo de las condiciones de grabación de los archivos musicales.

# **Visualización de información del archivo (ETIQUETA ID3)**

Mientras reproduce un archivo MP3 que contiene información del archivo, puede visualizarla pulsando **DISPLAY**.

# **Funcionamiento del sintonizador**

Asegúrese de que la antena de AM y la de FM estén conectadas. (Consulte la página 17)

# **Escucha de la radio**

⊕

- 1. Pulse **FUNCTION** hasta que aparezca en la ventana de la pantalla FM o AM. Se sintonizará la última emisora recibida.
- 2. Pulse durante aprox. dos segundos en **TUN. (-/+)** hasta que la indicación de frecuencia comience a cambiar, después suéltelo. La búsqueda se detiene cuando la unidad sintoniza una emisora.

### $\cap$

#### Pulse **TUN. (-/+)** varias veces.

3. Ajuste el volumen mediante el giro de **VOL** en el panel frontal o pulsando varias veces en **VOL +** o **-** en el mando a distancia.

# **Configuración de las emisoras de radio**

⊕

Puede configurar 50 emisoras en FM y AM.

Antes de la sintonización, asegúrese de bajar el volumen.

- 1. Pulse **FUNCTION** hasta que aparezca en la ventana de la pantalla FM o AM.
- 2. Seleccione la frecuencia deseada pulsando **TUN. (-/+).**
- 3. Pulse **PROG./MEMO.**, un número predeterminado parpadeará en la ventana de la pantalla.
- 4. Pulse **PRESET** ( $\Lambda$  V) para seleccionar el número predeterminado que desee.
- 5. Pulse **PROG./MEMO.**. Se guardará la emisora.
- 6. Repita los pasos 2 al 5 para guardar otras emisoras.

## **Eliminación de todas las emisoras guardadas**

- 1. Mantenga pulsado **PROG./MEMO.** por dos segundos. ERASE ALL parpadeará en la pantalla del receptor DVD.
- 2. Pulse **PROG./MEMO.** para borrar todas las estaciones de radio guardadas.

## **Mejora de una mala recepción de FM**

Pulse PLAY ( $\blacktriangleright$ ) (MO./ST.) en el control remoto. Esto cambiará el sintonizador de estéreo a mono, y por lo general mejorará la recepción.

# **Ajuste del sonido**

# **Configuración del modo surround**

Este sistema dispone de varios modos de sonido envolvente preprogramados. Puede escoger el modo de sonido deseado utilizando **EQ/ LG EQ**. Puede cambiar el **EQ/ LG EQ** mediante la tecla de flecha AD mientras la información **EQ/ LG EQ** se muestra en pantalla.

Los elementos del ecualizador visualizados podrían diferir dependiendo de las fuentes y efectos de sonido.

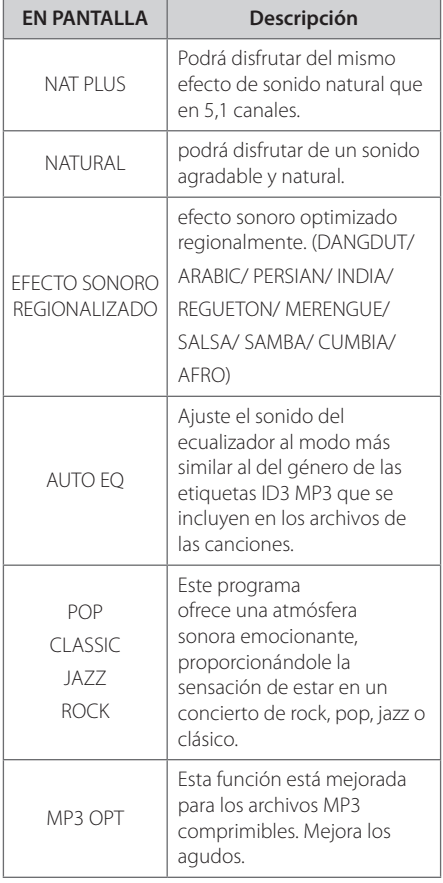

⊕

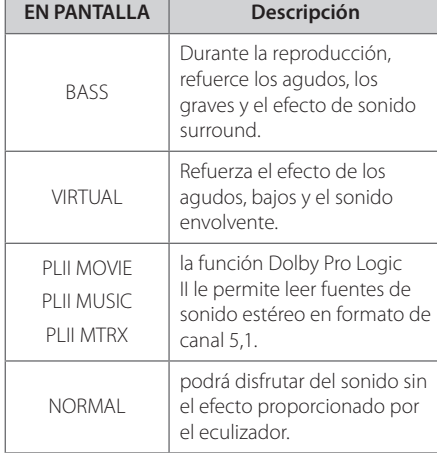

### , Nota

 $\bigoplus$ 

- En algunos modos envolventes, algunos altavoces pueden no escucharse o emitir un sonido bajo, dependiendo del modo envolvente o la fuente de audio, y no debe entenderse como un defecto.
- Puede que deba restablecer el modo envolvente, después de cambiar la entrada, a veces incluso después de cambiar la pista del sonido.

Operación **4**

Operación

♠

HT306PD-A2\_DPANLLK\_MXS\_5723.indd 29 2011-04-21 ₪ 3:19:39 2011-04-21 ₪ 3:19:39

# **Operaciones avanzadas**

# **Escuchar música desde su lector portátil o dispositivo externo**

La unidad puede utilizarse para leer música a través de multitud de lectores portátiles o dispositivos externos.

1. Conecte el lector portátil a la toma PORT. IN (ENTRADA PORTÁTIL) de la unidad.

 $\cap$ 

 conecte el dispositivo externo a la toma AUX de la unidad.

- 2. Desconecte la corriente pulsando **POWER**.
- 3. Seleccione la función PORTABLE o AUX (Auxiliar) pulsando **FUNCTION**.
- 4. Prenda el lector portátil o dispositivo externo e inicie la lectura.

# **Grabar a USB**

- 1. Conecte el dispositivo USB a la unidad
- 2. Seleccione una función DVD/CD pulsando **FUNCTION.**

Grabación de una pista - Puede grabar en un USB después de reproducir el archivo que desea.

Grabación de todas las pistas - Puede grabar en un USB después de detenerse.

Grabación de lista de programas - Después de acceder a la lista de programas puede grabarla en un USB.

- 3. Iniciar la grabación pulsando **REC**.
- 4. Para detener la grabación, pulse **STOP**.

### , Note

- · Podrá chequear el porcentaje de grabación del dispositivo USB en pantalla durante dicho proceso.
- Durante la grabación de MP3/WMA, no hay sonido.
- y Cuando detenga la grabación durante la lectura, el último archivo que estaba siendo grabado quedará guardado. (Sólo CDs de audio).
- No desconecte o apague el dispositivo USB durante la grabación USB. De lo contrario, podría generar un archivo incompleto, imposible de eliminar en la computadora.
- Si la grabación USB no es posible, aparecerán en la ventana de visualización los mensajes "NO USB", "ERROR", "USB FULL" o"NO REC".
- No pueden usarse lectores multitarieta ni discos duros externos para la función de grabación USB.
- Un archivo se graba por 128 MB cuando se graba durante un periodo de tiempo prolongado.
- y Al detener la grabación durante la lectura, el archivo no se guardará.
- No podrá grabar más de 999 archivos.
- La numeración del archivo de grabación comienza por el número de inferior valor. Así, si elimina alguno de los archivos de grabación, el siguiente recibirá el número de inferior valor entre éstos.
- y Estos se almacenarán de la siguiente forma:

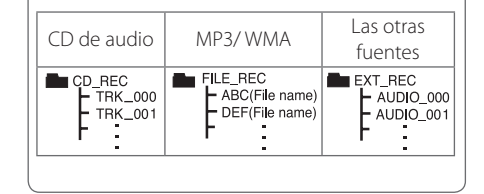

La copia sin autorización de material protegido, incluyendo software, archivos, radiodifusiones y grabaciones de sonido, puede conllevar una infracción de las leyes de copyright y constituir un delito. Este equipo no debe ser usado con tales fines.

#### **Sea responsable Respete los derechos y las leyes de copyright**

Operacion Operación

**4**

# **Solución de problemas**

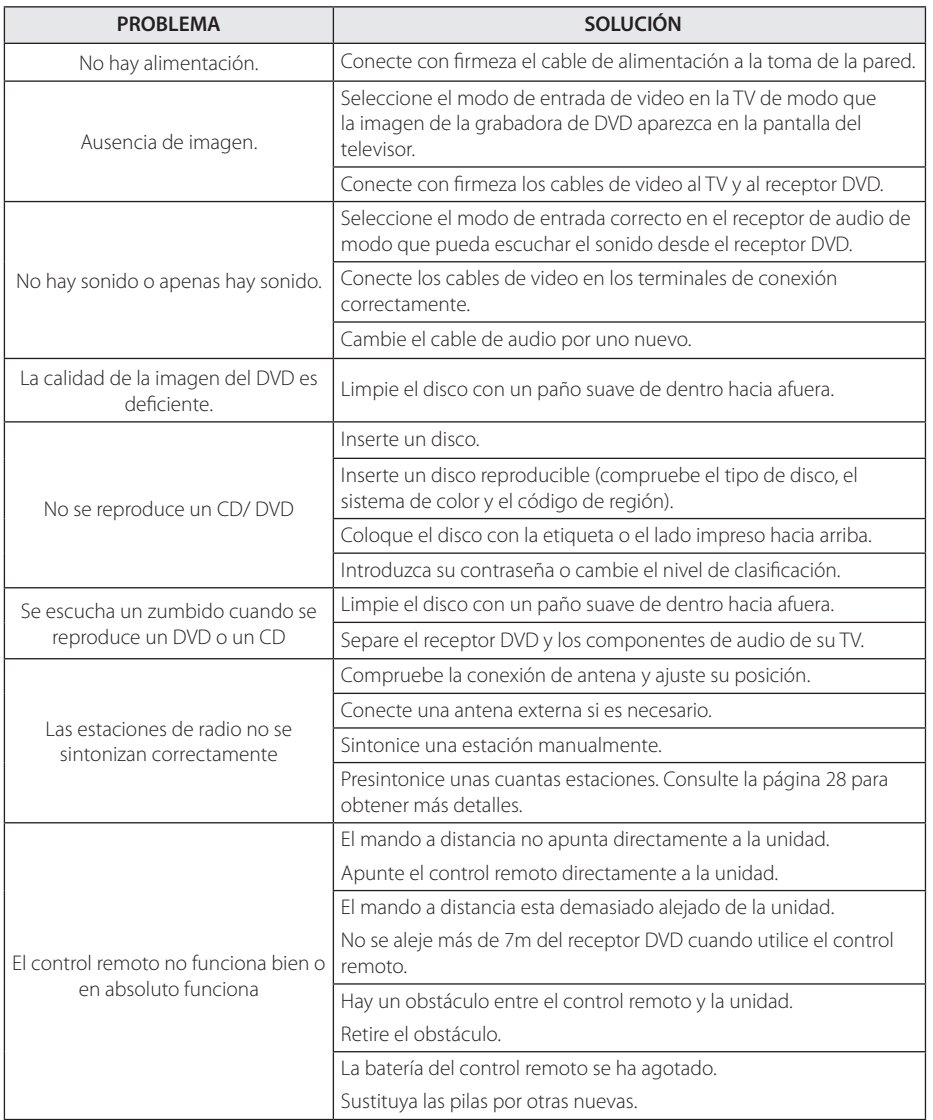

 $\bigoplus$ 

♦

Solución de problemas **10** Solución de problemas

HT306PD-A2\_DPANLLK\_MXS\_5723.indd 31 2011-04-21 ₪ 3:19:39

# **Mantenimiento**

## **Manejo de la unidad**

### **Envío de la unidad**

Guarde el embalaje original y los materiales de empaquetado. Si necesita enviar la unidad, para máxima protección, intente que el embalaje sea similar al de salida de fábrica.

Mantener las superficies exteriores limpias

- y Cuando esté cerca de la unidad, no utilice productos volátiles como insecticidas.
- · No ejerza una presión excesiva cuando limpie la unidad, a fin de evitar daños en la superficie.
- No deje que la unidad entre en contacto con productos de plástico o goma durante períodos prolongados.

#### **Limpieza de la unidad**

Para limpiar la unidad utilice un paño suave y seco. Si las superficies están muy sucias, utilice un paño ligeramente humedecido con un detergente no agresivo. No utilice productos fuertes como alcohol, benceno o diluyentes ya que pueden dañar la superficie de la unidad.

#### **Mantenimiento de la unidad**

La unidad es un dispositivo de precisión y alta tecnología. Si las lentes ópticas o la unidad del disco acumulan suciedad o presentan desgaste, esto reducirá la calidad de la imagen. Para información más detallada, consulte en el centro de servicio autorizado más cercano.

### **Notas en los discos**

⊕

#### **Manipulación de los discos**

No toque la cara de lectura del disco. Sujételo por los bordes a fin de no dejar huellas digitales en su superficie. No pegue ni papel ni cinta sobre el disco.

#### **Guardar los discos**

Tras la reproducción, guarde el disco en la caja correspondiente. No deje el disco expuesto a la luz directa del sol o cerca de una fuente de calor; nunca lo deje en un coche donde esté expuesto directamente al sol.

#### **Limpieza de discos**

Las huellas y el polvo en el disco pueden afectar a la calidad de la imagen y distorsionar el sonido. Antes de la reproducción, limpie el disco con un paño. Realice la limpieza del disco de dentro hacia fuera.

No utilice productos abrasivos como alcohol, benceno, disolventes u otros productos disponibles en el mercado. Evite igualmente los pulverizadores antiestáticos pensados para grabaciones de vinilo más antiguas.

⊕

# **Códigos de área**

Seleccione un código de área de esta lista.

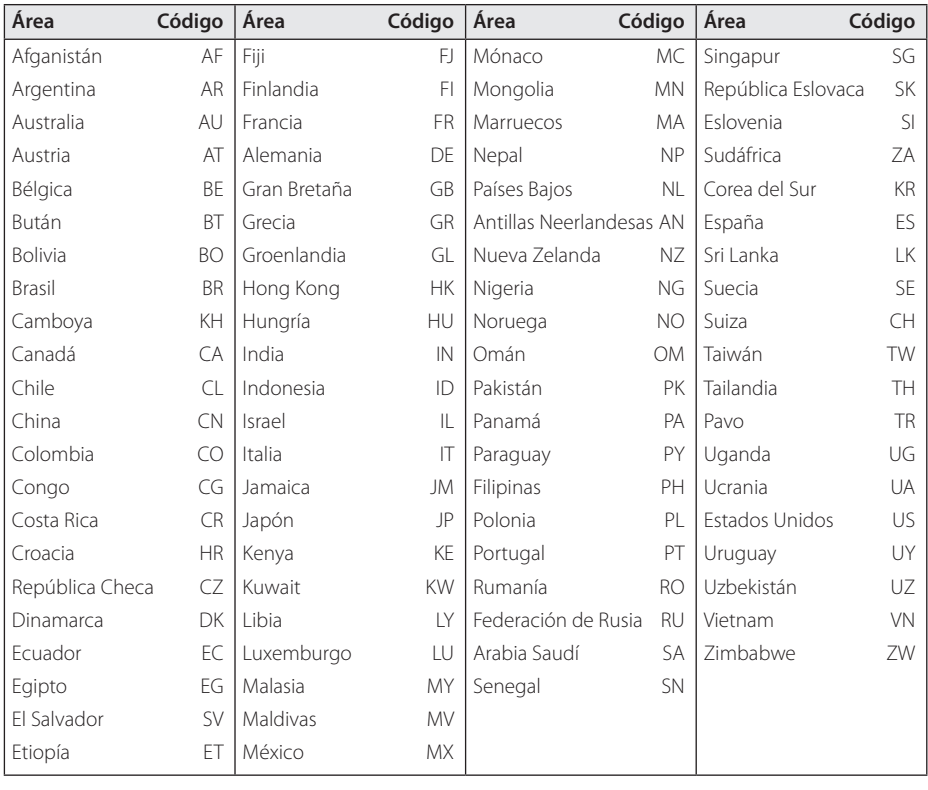

 $\bigoplus$ 

 $\bigoplus$ 

Apéndice **6**

# **Códigos de idioma**

Utilice ésta lista para ingresar el idioma deseado para las siguientes configuraciones iniciales : Audio del disco, subtítulos del disco, menú del disco.

 $\bigoplus$ 

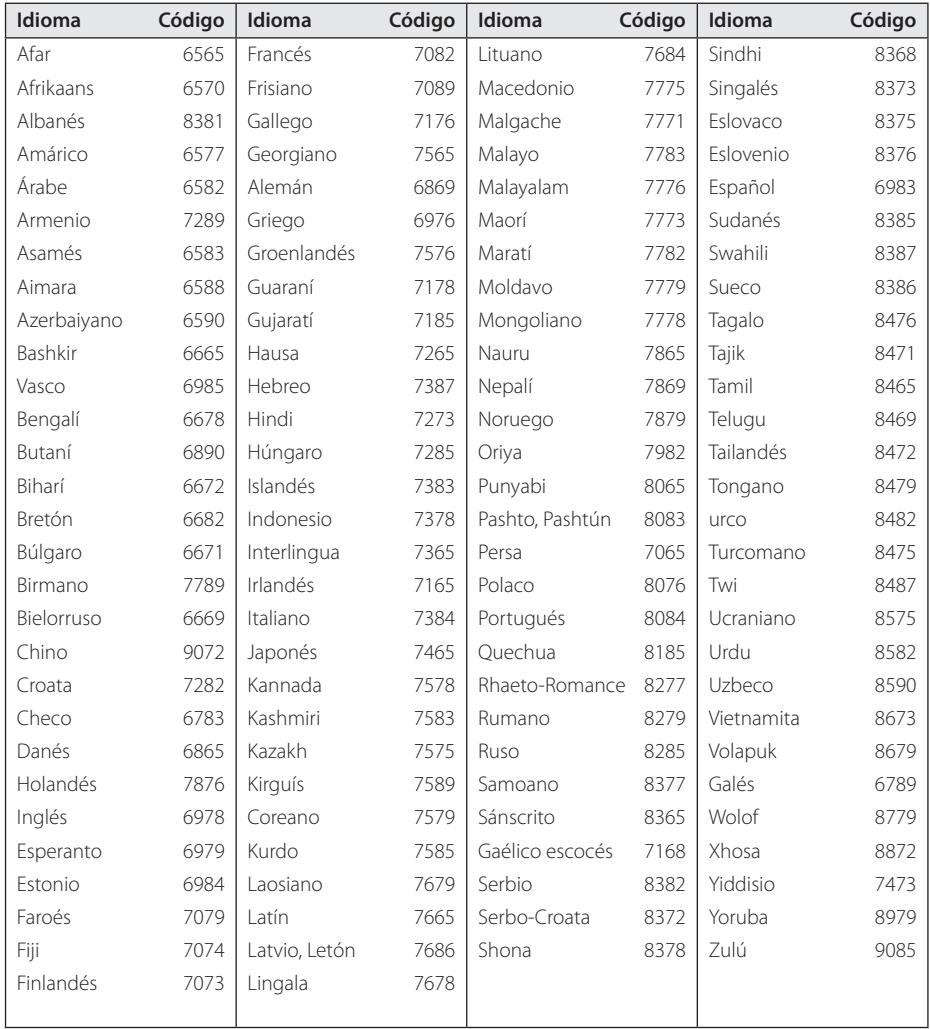

# **Marcas comerciales y licencias**

 $\bigoplus$ 

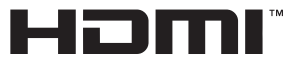

HIGH DEFINITION MULTIMEDIA INTERFACE

HDMI, el logo HDMI y la interfase multimedia de alta definición son marcas comerciales o registradas de HDMI licensing LLC.

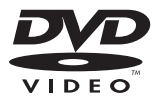

"DVD Logo"es una marca comercial del formato DVD/logotipo de Licensing Corporation.

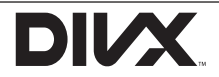

DivX®, DivX Certified® y los logotipos asociados son marcas registradas de DivX, Inc. y son usados bajo licencia.

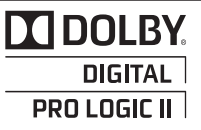

⊕

Fabricado bajo la licencia de Dolby Laboratories. Dolby, Pro Logic y el símbolo de la doble-D son marcas comerciales propiedad de Dolby Laboratories.

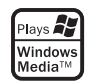

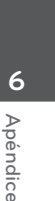

⊕

HT306PD-A2\_DPANLLK\_MXS\_5723.indd 35 2011-04-21 ₪ 3:19:40

# **Especificaciones**

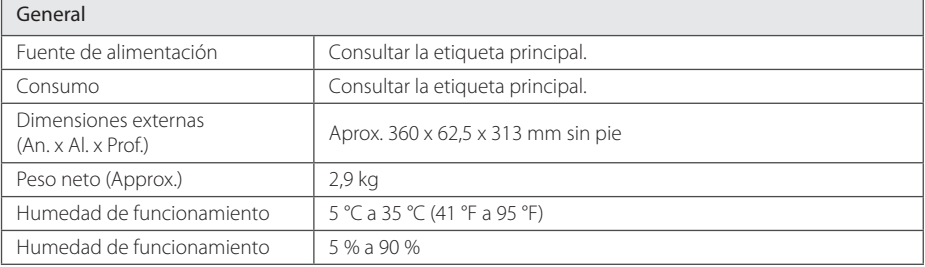

 $\bigoplus$ 

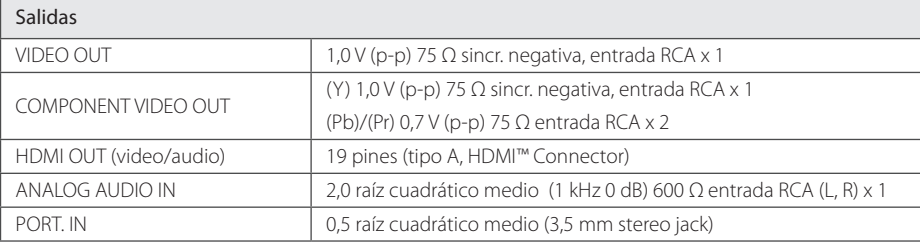

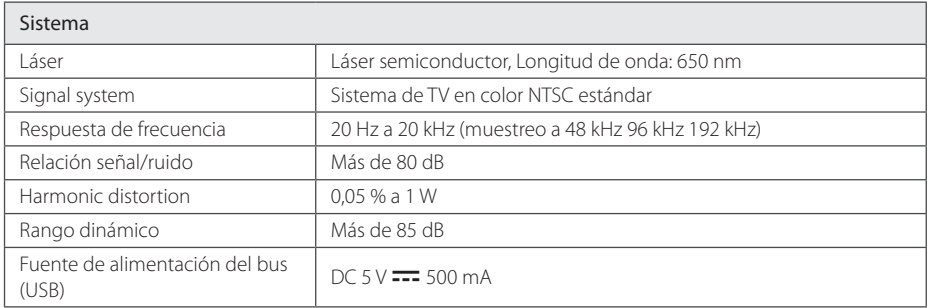

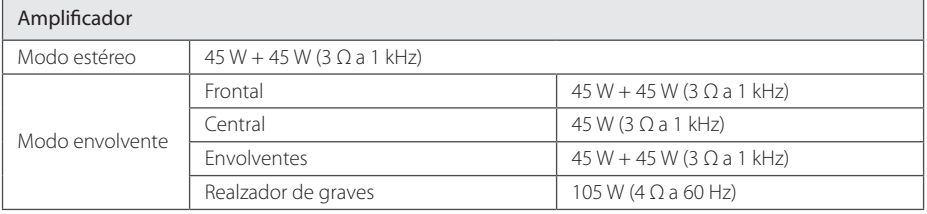

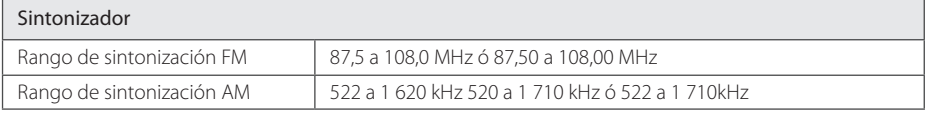

Apéndice

**6**

 $\bigoplus$ 

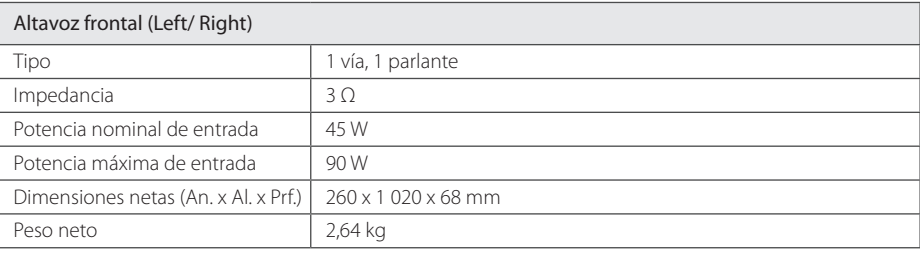

 $\bigoplus$ 

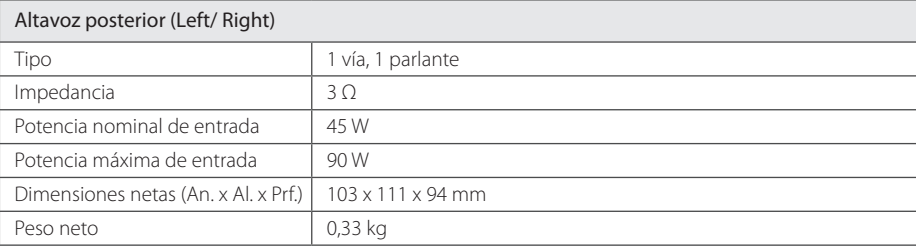

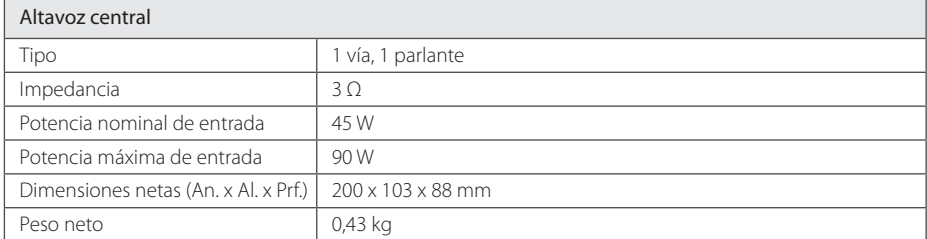

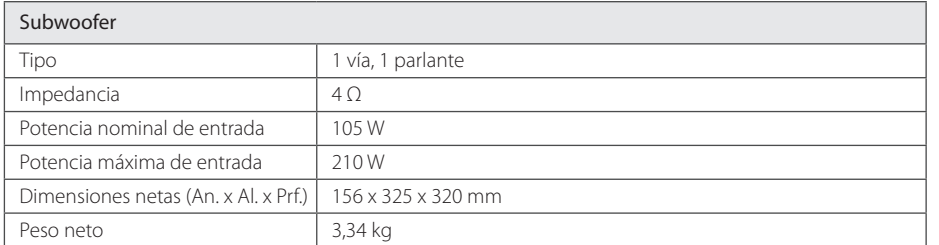

El diseño y las especificaciones están sujetos a cambio sin previo aviso.

 $\bigoplus$ 

**6**

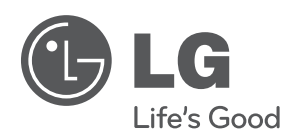

 $\bigoplus$ 

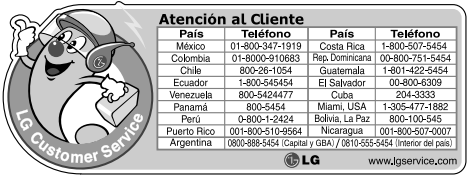

HT306PD-A2\_DPANLLK\_MXS\_5723.indd 38 2011-04-21 ₪ 3:19:40

 $\bigoplus$